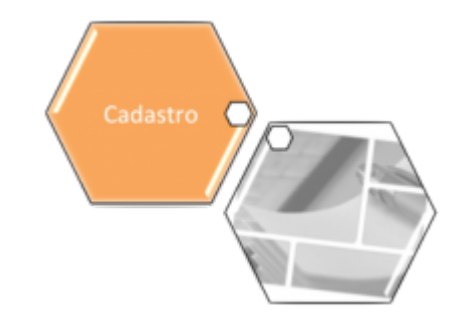

# **Consultar Dados Cadastrais de Imóveis Inconsistentes**

Esta funcionalidade permite consultar um movimento de dados cadastrais, com base nos parâmetros informados na tela de filtro, que foram consistidos pela rotina de atualização automática, possibilitando a geração de relatório de imóveis inconsistentes. A funcionalidade pode ser acessada via **Menu de sistema**, no caminho: **[GSAN](https://www.gsan.com.br/doku.php?id=ajuda:pagina_inicial) > [Cadastro](https://www.gsan.com.br/doku.php?id=ajuda:cadastro) > [Atualização Cadastral](https://www.gsan.com.br/doku.php?id=ajuda:mobile:atucad) [Dispositivo Móvel](https://www.gsan.com.br/doku.php?id=ajuda:mobile:atucad) > Atualizar Dados Cadastrais de Imóveis Inconsistentes**.

Feito isso, o sistema acessa a tela a seguir:

### **Observação**

**Informamos que os dados exibidos nas telas a seguir são fictícios, e não retratam informações de clientes.**

<span id="page-0-0"></span>

update:<br>02/10/2017 ajuda:atualizar\_dados\_cadastrais\_para\_imoveis\_inconsistentes https://www.gsan.com.br/doku.php?id=ajuda:atualizar\_dados\_cadastrais\_para\_imoveis\_inconsistentes 12:40

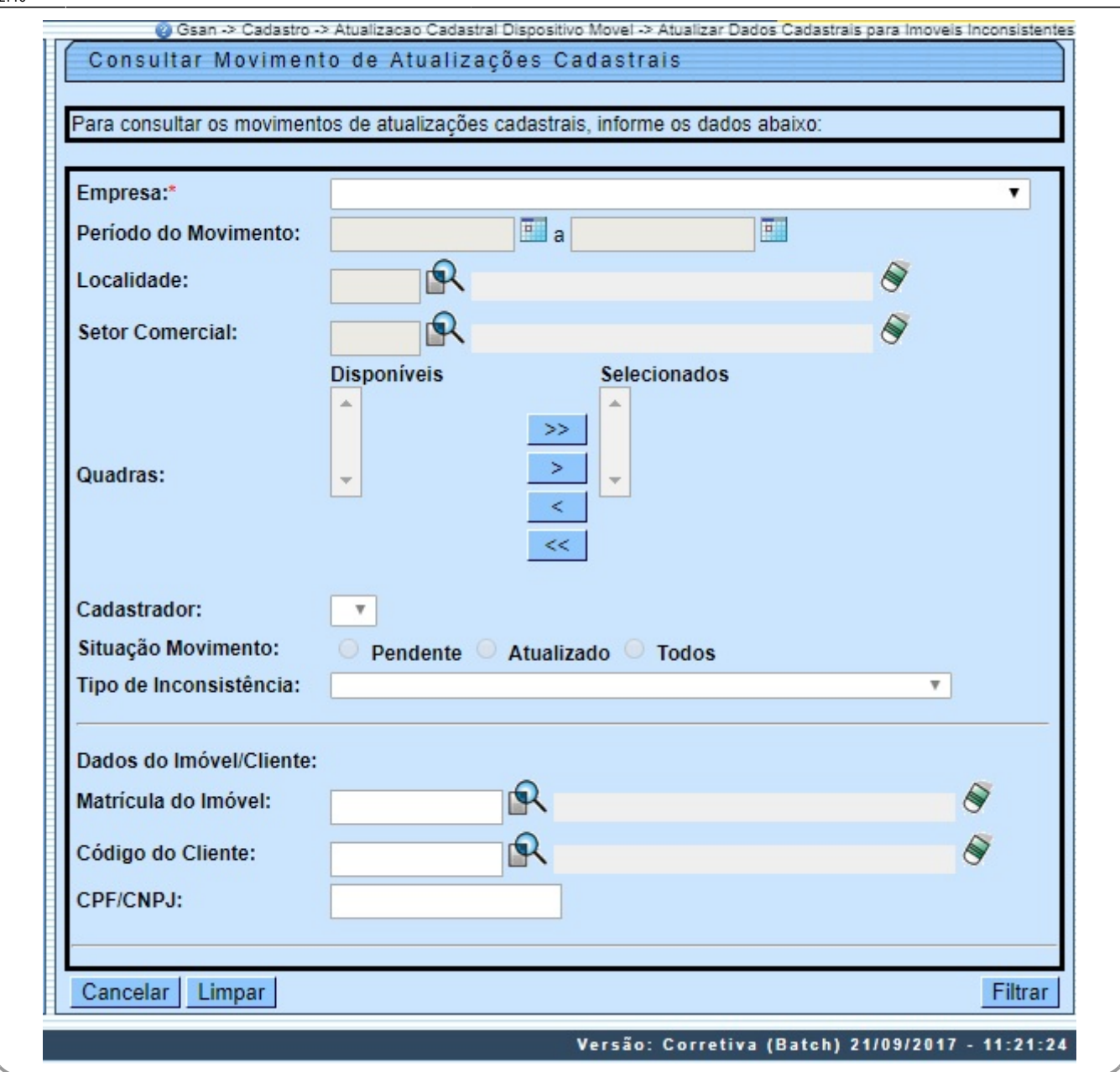

Inicialmente, o sistema exibe a tela acima, para consultar. Selecione, obrigatoriamente, uma das empresas disponibilizadas pelo sistema e, opcionalmente os demais campos que julgar

necessários, e clique no botão **Filtrar**, Para mais detalhes sobre o preenchimento dos campos clique **[AQUI](#page-4-0)**.

Por solicitação da **Compesa**, foi alterado o processo de atualização cadastral, para remover a cobrança do débito criado pela religação/restabelecimento. Foram alteradas as funcionalidades **[Informar Parâmetros do Sistema](https://www.gsan.com.br/doku.php?id=ajuda:informar_parametros_do_sistema)** e **[Consultar Parâmetros do Sistema](https://www.gsan.com.br/doku.php?id=ajuda:consultar_parametros_do_sistema)**, onde foi incluído o indicador **Gerar Débito Retorno Fiscalização Atual Cadastral**, que indicará se o débito será criado no retorno da fiscalização na atualização cadastral. Esse campo ficará marcado como Não, indicando que não haverá cobrança.

Alterada também a funcionalidade **[Atualizar Dados Cadastrais para Imóveis Inconsistentes](#page-0-0)** para considerar esse indicador, quando o atributo de atualização for a situação da ligação de água (de cortado e suprimido para ligado) na geração do débito.

Após a execução do filtro, o sistema exibe a tela abaixo, contendo as informações resultantes da pesquisa (Data de Recebimento; QTDE Total; QTDE Pendente; QTDE Pendente de Inscrição; e Situação):

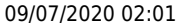

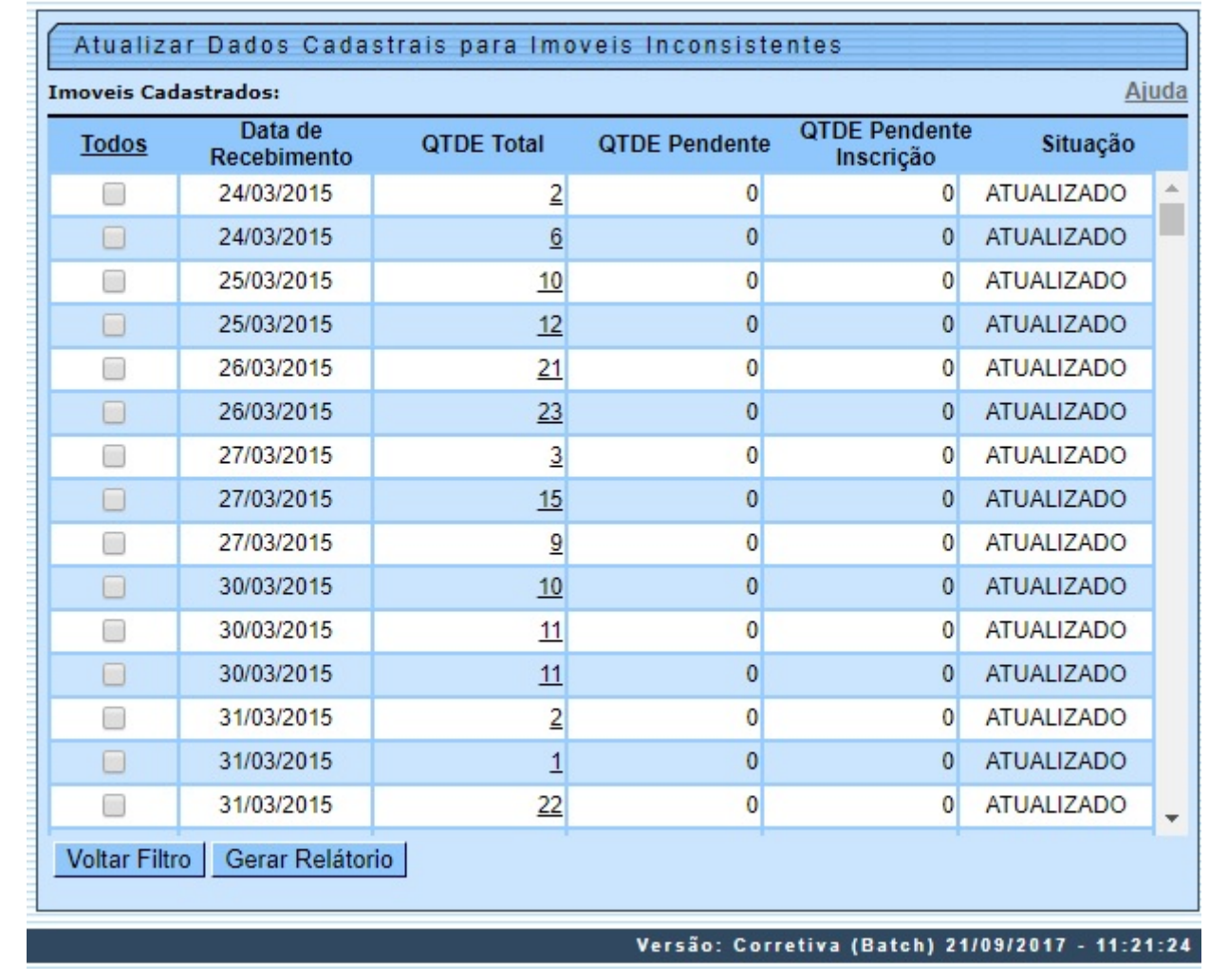

Last update:<br>02/10/2017 ajuda:atualizar\_dados\_cadastrais\_para\_imoveis\_inconsistentes https://www.gsan.com.br/doku.php?id=ajuda:atualizar\_dados\_cadastrais\_para\_imoveis\_inconsistentes 12:40

Todos - Marca todos os checkbox da tela com os dados do filtro;<br>Data de Recebimento - Contém a data de recebimento do arquivo;<br>Data de Recebimento - Contém a data cen estellarador, equivo;<br>situação (1=Atualizado; 2=Pendent

**Aprovado** - O atributo será atualizado sem restrição;

• **Aceito** - O atributo será atualizado e será gerada uma ocorrência para este tipo de atualização;

• **Reprovado** - O atributo não será atualizado, será gerada uma ocorrência e o imóvel passará por um novo cadastramento.

Ficou definido que para as mensagens marcadas com NUNCA, o tipo de atualização A*provado* não ficará disponível. Para as demais mensagens, a atualização dos atributos será realizada diretamente na base do GSAN.<br>Segue abaix

#### • Atributo - **CPF/CNPJ**:

⚬ NUMERO DO CPF/CNPJ NAO INFORMADO - NUNCA;

⚬ CPF/CNPJ EXISTENTE NO GSAN ESTA LIGADO A UM RA, DESEJA SUBSTITUIR?

。<br>NUMERO DO CPF/CNPJ INVALIDO - NUNCA.

#### • Atributo - **CATEGORIA/SUBCATEGORIA:**

。<br>IMOVEL POSSUI MAIS DE UMA CATEGORIA;

⚬ IMOVEL NA CATEGORIA RESIDENCIAL ASSOCIADO A UM CNPJ;

⚬ IMOVEL NA CATEGORIA COMERCIAL, INDUSTRIAL OU PUBLICO ASSOCIADO A UM CPF;

⚬ ALTERACAO DE CATEGORIA COM REDUCAO DE FATURAMENTO.

#### • Atributo - **SITUACAO LIGACAO AGUA:**

⚬ ALTERACAO DA LIGACAO DE AGUA APENAS COM AUTORIZACAO;

⚬ ALTERACAO DA LIGACAO DE AGUA APÓS ENVIO A CONTRATADA;

⚬ ALTERACAO DA LIGACAO DE AGUA COM REDUCAO DE FATURAMENTO.

#### • Atributo - **ECONOMIA:**

⚬ IMOVEL COM REDUCAO DO NUMERO DE ECONOMIAS.

#### • Atributo - **HIDROMETRO:**

⚬ IMOVEL COM EXCLUSAO OU SUBSTITUICAO DOS DADOS DO HIDROMETRO;

。<br>HIDRÔMETRO INEXISTENTE EM ESTOQUE;

⚬ Número do hidrômetro informado não esteja cadastrado na COMPESA;

⚬ HIDRÔMETRO JA INSTALADO EM OUTRO IMOVEL;

。<br>HIDROMETRO NÃO DISPONIVEL;

⚬ SITUACAO DA LIGACAO DE AGUA INVALIDA PARA INSTALAR HIDROMETRO;

e<br>Caso o tipo de medição selecionado seja igual a LIGAÇÃO DE ÁGUA e a situação da ligação de água do imóvel esteja diferente de LIGADO e de LIGADO EM ANALISE e de CORTADO;

。<br>LIGACAO DE AGUA JÁ POSSUI HIDROMETRO;

。<br>SITUACAO DA LIGACAO DE ESGOTO INVALIDA PARA INSTAR HIDROMETRO NA LIGACAO NO POCO;

▪ Caso o tipo de medição selecionado seja igual a POÇO e a situação da ligação de esgoto do imóvel esteja diferente de LIGADO;

⚬ IMOVEL JA POSSUI HIDROMETRO NO POCO.

#### • Atributo - **IMOVEL:**

⚬ IMOVEL EXCLUIDO APÓS ENVIO A CONTRATADA - NUNCA;

■<br>Excluído em campo - NUNCA;

⚬ PERFIL TARIFA SOCIAL NAO PERMITE ATUALIZACAO - NUNCA;

<u>.</u><br>Área construída, código do cliente usuário e proprietário, número de economias e número de contrato da companhia energética não podem ser alterados se imóvel for tarifa social;

⚬ VERIFICAR SE IMOVEL CARACTERIZA TARIFA SOCIAL - NUNCA;

。<br>IMOVEL DEVE SER EXCLUIDO MANUALMENTE - NUNCA;

。<br>VERIFICAR INFORMACAO DE POCO - NUNCA;

u<br>Caso exista poço na base de dados da COMPESA e indicador de poço igual a Não em campo ou não exista poço na base de dados da COMPESA e indicador de poço igual a Sim em campo.

#### • Atributo - **LOGRADOURO:**

⚬ ATUALIZACAO PENDENTE POR LOGRADOURO - NUNCA.

#### • Atributo - **SITUACAO LIGACAO ESGOTO:**

⚬ ALTERACAO DA LIGACAO DE ESGOTO COM REDUCAO DE FATURAMENTO.

• Atributo - **CLIENTE:**

⚬ CLIENTE RESPONSAVEL NAO PODE SER ATUALIZADO OU REMOVIDO - NUNCA;

。<br>IMOVEL POSSUI MAIS DE UM USUARIO - NUNCA;

⚬ NECESSARIO INFORMAR UM CLIENTE USUARIO - NUNCA;

⚬ CLIENTE PROPRIETARIO NAO PODE SER ATUALIZADO OU REMOVIDO - NUNCA;

⚬ CLIENTE DE TARIFA SOCIAL NAO PODE SER ATUALIZADO - NUNCA;

⚬ CLIENTE DE IMOVEL PUBLICO NAO PODE SER ATUALIZADO - NUNCA;

⚬ CLIENTE INATIVO NAO PODE SER ATUALIZADO - NUNCA;

■<br>Cliente com indicador de uso inativo na COMPESA

#### • Atributo - **GERAL**

。<br>ATUALIZACAO COM SUCESSO - NUNCA;

#### 。<br>INFORMACAO OBRIGATORIA - NUNCA.

As correções das mensagens de hidrômetro serão realizadas por outras opções no **GSAN**, por exemplo, na mensagem HIDROMETRO INSTALADO EM OUTRO IMOVEL, o usuário terá que resolver esta situação, atualizando o número do hidrômetro por uma aplicação especifica. Após as atualizações, quando o usuário selecionar a opção APROVADO, será feita novamente a verificação das críticas do hidrômetro.

Caso exista para o mesmo imóvel as críticas para Categoria e Economia, o usuário terá que aprovar (ou rejeitar) as duas críticas juntas.

Para emitir o Relatório de Imóveis Inconsistentes - Atualização Cadastral, marcar o checkbox ou **Todos** e, em seguida, clicar no botão . Gerar Relatório . Feito isso, o sistema gera o relatório conforme modelo abaixo:

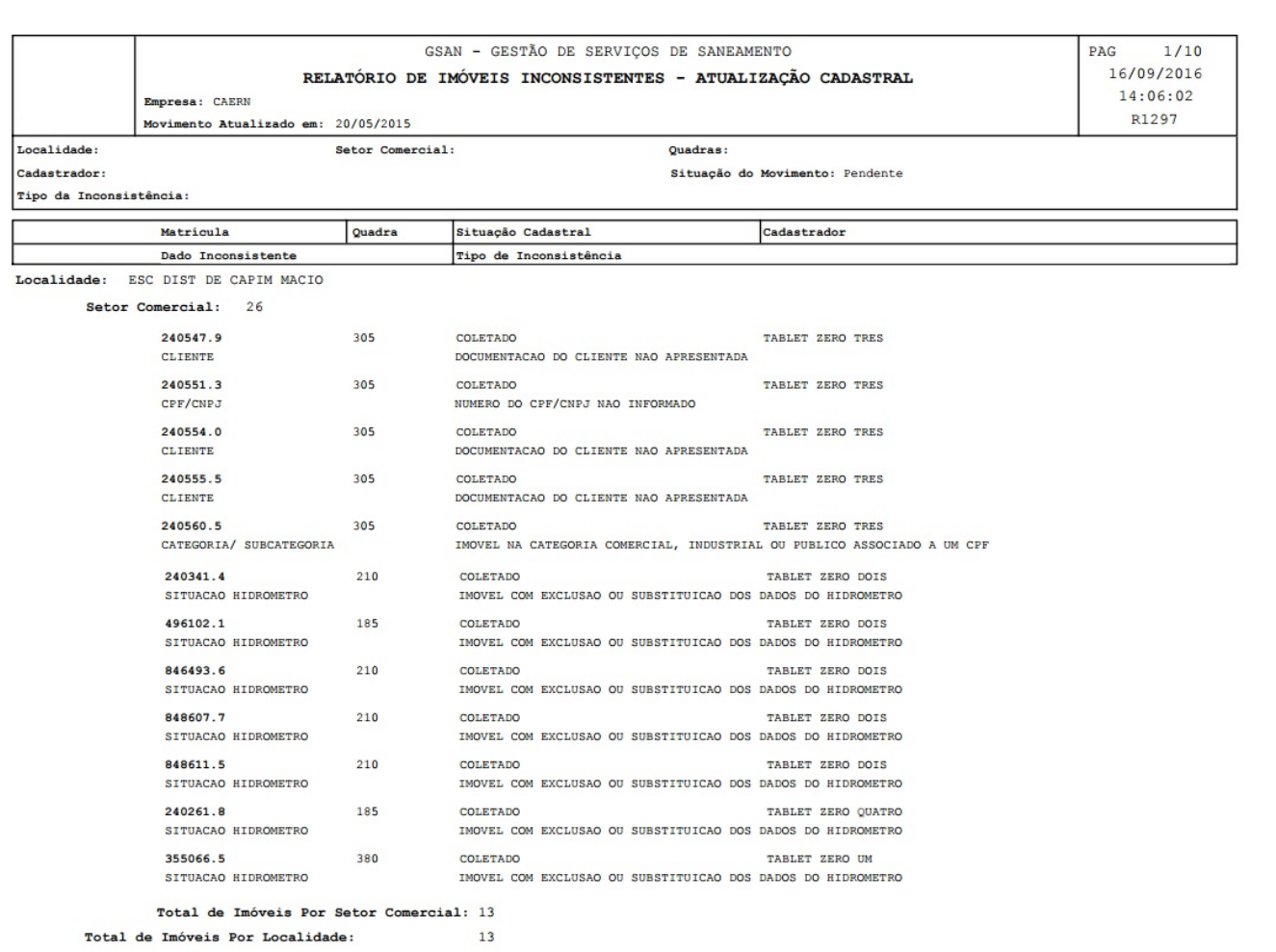

## <span id="page-4-0"></span>**Preenchimento dos campos**

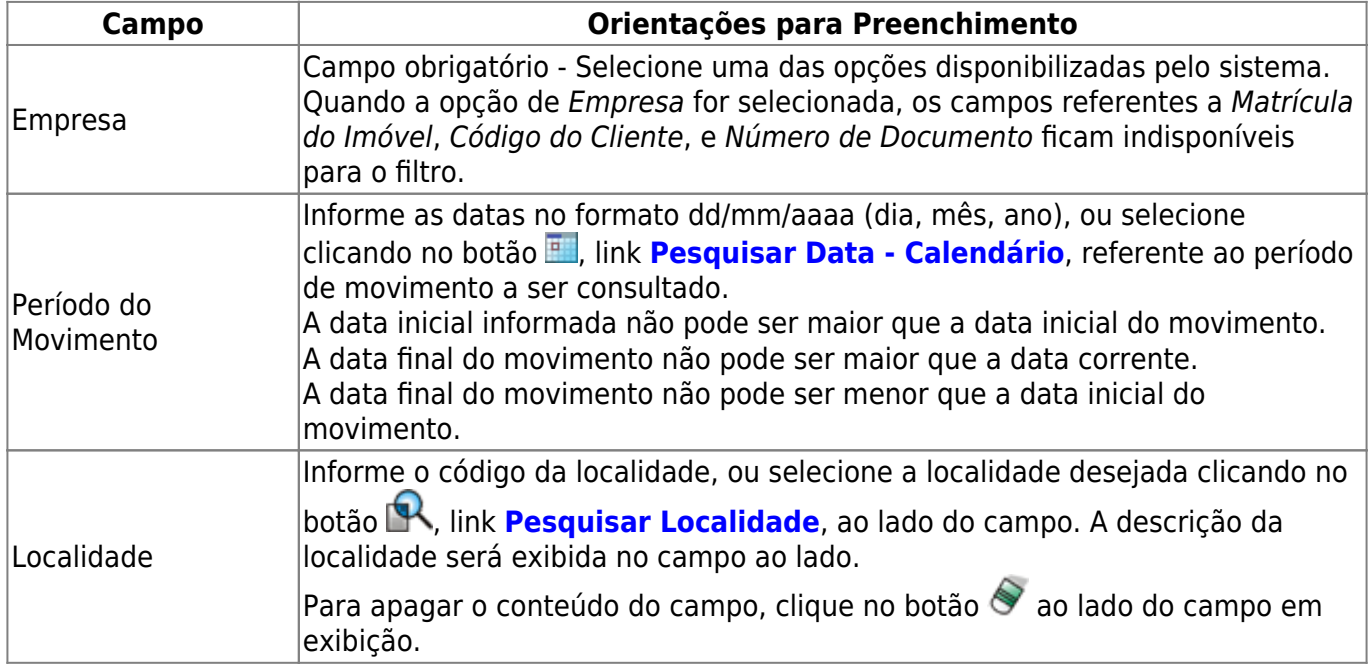

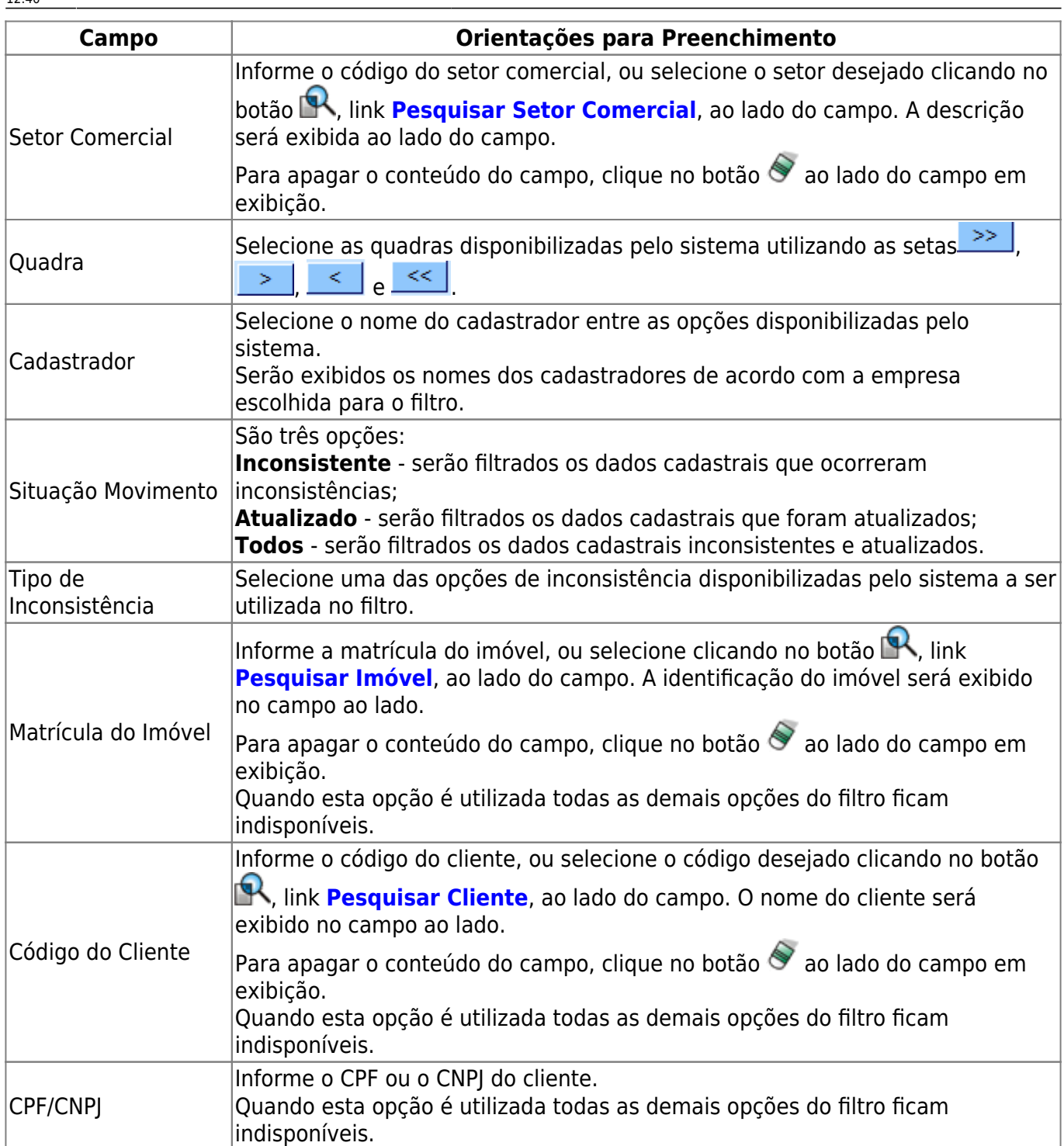

# **Funcionalidade dos Botões**

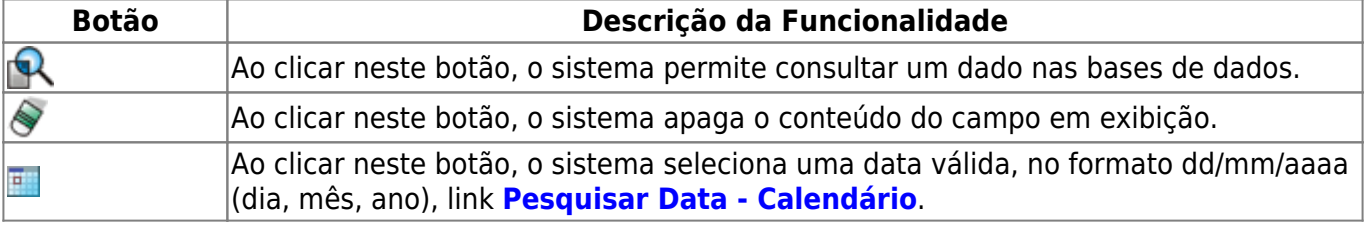

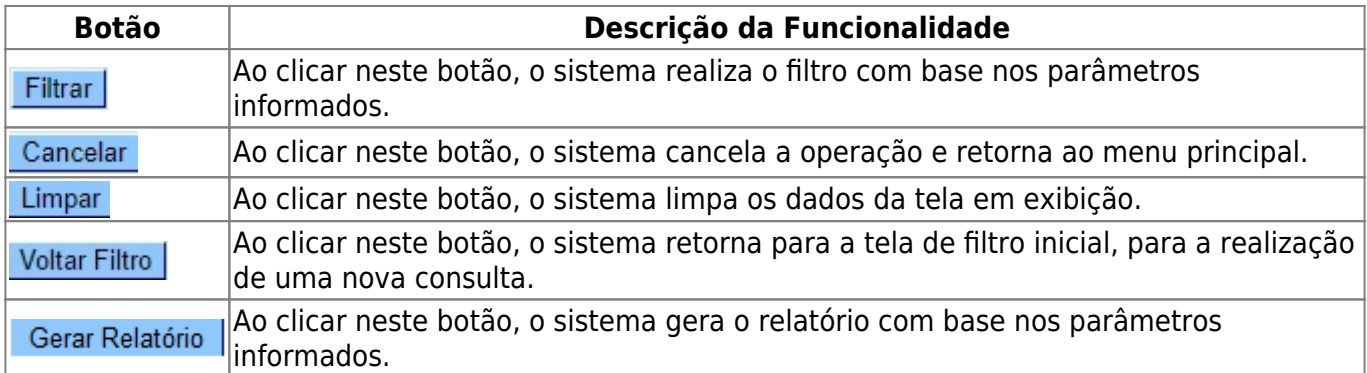

## **Referências**

### **Termos Principais**

**[Cadastro](https://www.gsan.com.br/doku.php?id=ajuda:cadastro)**

**[Setor Comercial](https://www.gsan.com.br/doku.php?id=ajuda:s#setor_comercial)**

Clique **[aqui](https://www.gsan.com.br/doku.php?id=ajuda)** para retornar ao Menu Principal do GSAN

From:

<https://www.gsan.com.br/> - **Base de Conhecimento de Gestão Comercial de Saneamento**

Permanent link: **[https://www.gsan.com.br/doku.php?id=ajuda:atualizar\\_dados\\_cadastrais\\_para\\_imoveis\\_inconsistentes](https://www.gsan.com.br/doku.php?id=ajuda:atualizar_dados_cadastrais_para_imoveis_inconsistentes)**

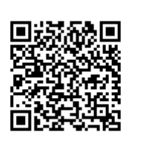

Last update: **02/10/2017 12:40**